Benutzerhandbuch

© Copyright 2015 Hewlett-Packard Development Company, L.P.

Intel ist eine Marke der Intel Corporation in den USA und in anderen Ländern, die unter Lizenz verwendet wird.

HP haftet nicht für technische oder redaktionelle Fehler oder Auslassungen in diesem Dokument. Ferner übernimmt sie keine Haftung für Schäden, die direkt oder indirekt auf die Bereitstellung, Leistung und Nutzung dieses Materials zurückzuführen sind. HP haftet – ausgenommen für die Verletzung des Lebens, des Körpers, der Gesundheit oder nach dem Produkthaftungsgesetz – nicht für Schäden, die fahrlässig von HP, einem gesetzlichen Vertreter oder einem Erfüllungsgehilfen verursacht wurden. Die Haftung für grobe Fahrlässigkeit und Vorsatz bleibt hiervon unberührt.

Inhaltliche Änderungen dieses Dokuments behalten wir uns ohne Ankündigung vor. Die Informationen in dieser Veröffentlichung werden ohne Gewähr für ihre Richtigkeit zur Verfügung gestellt. Insbesondere enthalten diese Informationen keinerlei zugesicherte Eigenschaften. Alle sich aus der Verwendung dieser Informationen ergebenden Risiken trägt der Benutzer.

Die Garantien für HP Produkte und Services werden ausschließlich in der zum Produkt bzw. Service gehörigen Garantieerklärung beschrieben. Aus dem vorliegenden Dokument sind keine weiterreichenden Garantieansprüche abzuleiten.

Erste Ausgabe: Mai 2015

Teilenummer des Dokuments: 826302-041

#### Produkthinweis

In diesem Handbuch werden die Merkmale beschrieben, die auf den meisten Modellen verfügbar sind. Einige der Merkmale stehen möglicherweise nicht auf Ihrem Computer zur Verfügung.

#### Bestimmungen zur Verwendung der **Software**

Durch das Installieren, Kopieren, Herunterladen oder anderweitige Verwenden der auf diesem Computer vorinstallierten Softwareprodukte erkennen Sie die Bestimmungen des HP Lizenzvertrags für Endbenutzer (EULA) an. Wenn Sie diese Lizenzbestimmungen nicht akzeptieren, müssen Sie das unbenutzte Produkt (Hardware und Software) innerhalb von 14 Tagen zurückgeben und können als einzigen Anspruch die Rückerstattung des Kaufpreises fordern. Die Rückerstattung unterliegt den entsprechenden Richtlinien des Verkäufers.

Wenn Sie weitere Informationen bzw. eine volle Erstattung des Kaufpreises für den Computer wünschen, setzen Sie sich mit Ihrer lokalen Verkaufsstelle (dem Verkäufer) in Verbindung.

### **Sicherheitshinweis**

A VORSICHT! Um eventuelle Verbrennungen oder eine Überhitzung des Computers zu vermeiden, stellen Sie den Computer nicht direkt auf Ihren Schoß, und blockieren Sie die Lüftungsschlitze nicht. Verwenden Sie den Computer nur auf einer festen, ebenen Oberfläche. Vermeiden Sie die Blockierung der Luftzirkulation durch andere feste Objekte, wie beispielsweise einen in unmittelbarer Nähe aufgestellten Drucker, oder durch weiche Objekte, wie Kissen, Teppiche oder Kleidung. Vermeiden Sie während des Betriebs außerdem direkten Kontakt des Netzteils mit der Haut und mit weichen Oberflächen, wie Kissen, Teppichen oder Kleidung. Der Computer und das Netzteil entsprechen den Temperaturgrenzwerten für dem Benutzer zugängliche Oberflächen, die durch den internationalen Standard für die Sicherheit von Einrichtungen der Informationstechnologie (IEC 60950) definiert sind.

### Prozessor-Konfigurationseinstellung (nur bestimmte Modelle)

WICHTIG: Bestimmte Computermodelle sind mit einem Prozessor der Intel® Pentium® N35xx/ N37xx-Serie oder der Celeron® N28xx/N29xx/N30xx/N31xx-Serie und einem Windows®- Betriebssystem ausgestattet. Ändern Sie bei diesen Modellen die Einstellung der Prozessorkonfiguration in msconfig.exe nicht von 4 oder 2 Prozessoren auf 1 Prozessor. Falls doch, würde der Computer nicht neu starten. Sie müssten den Computer auf die Werkseinstellungen zurücksetzen, um die ursprünglichen Einstellungen wiederherzustellen.

# **Inhaltsverzeichnis**

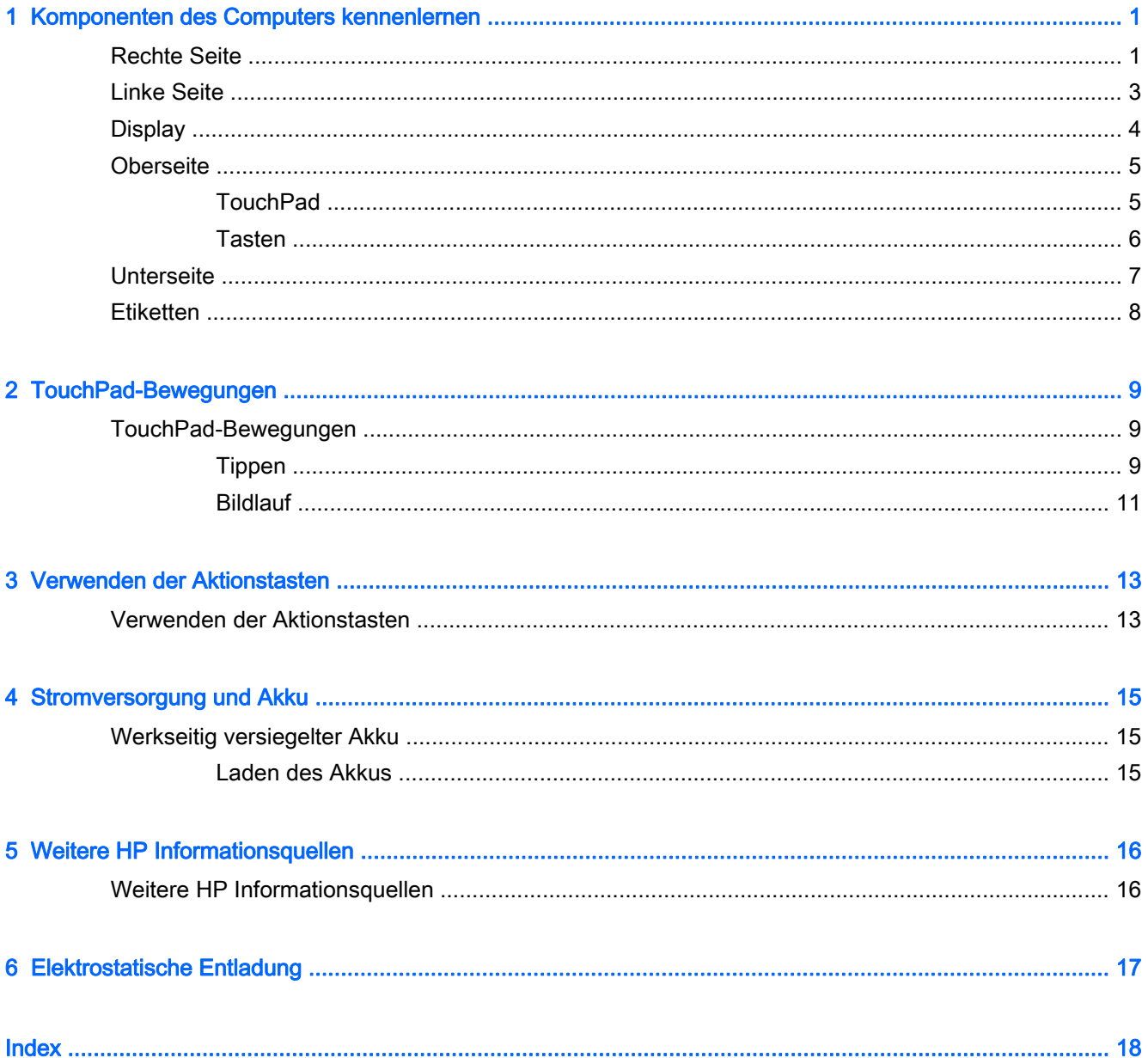

## <span id="page-8-0"></span>1 Komponenten des Computers kennenlernen

### Rechte Seite

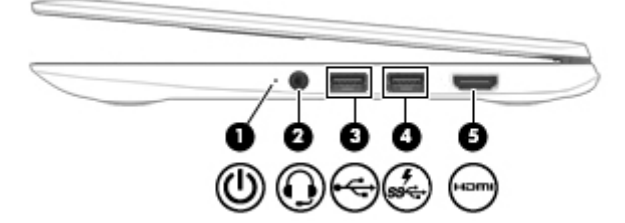

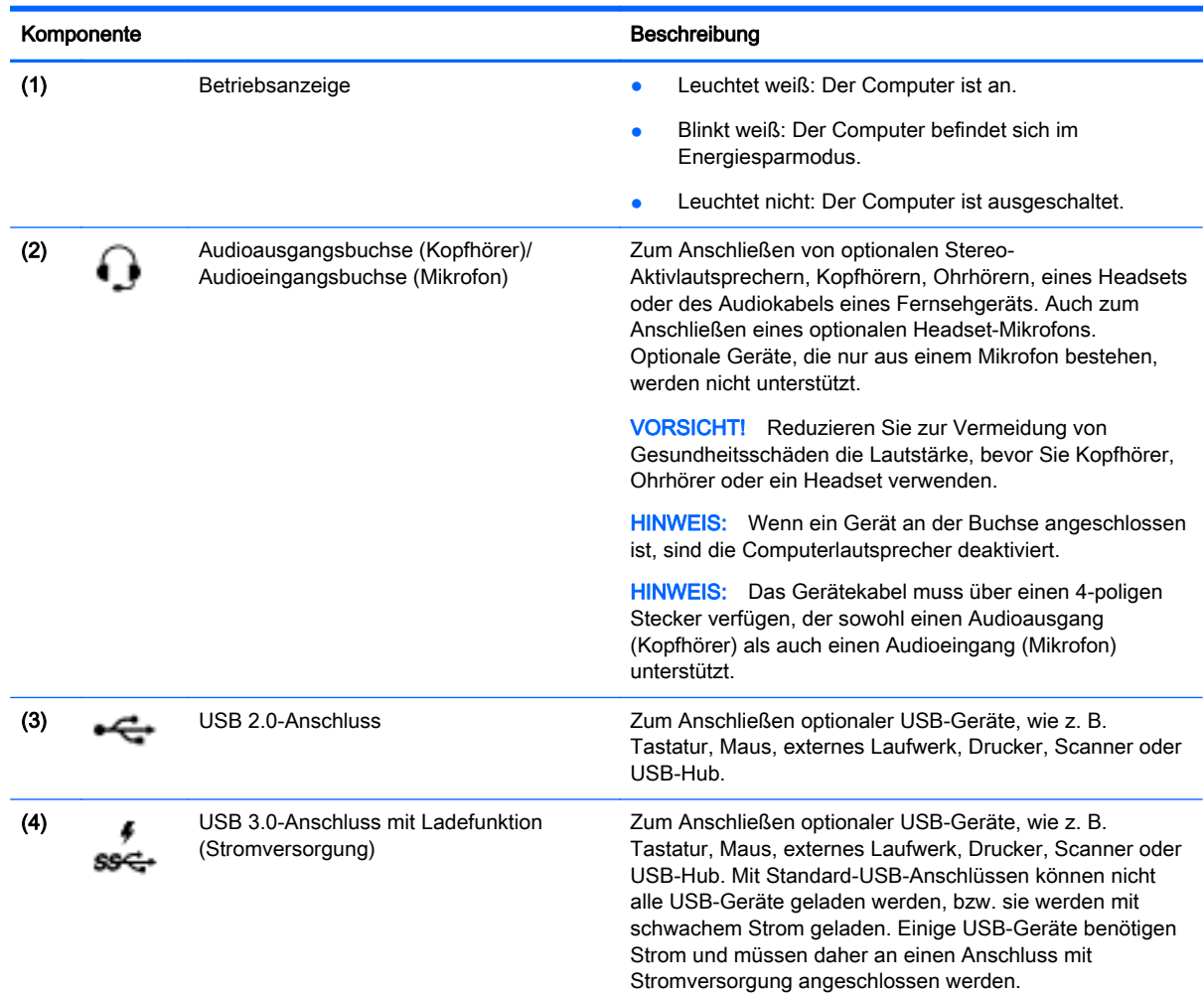

<span id="page-9-0"></span>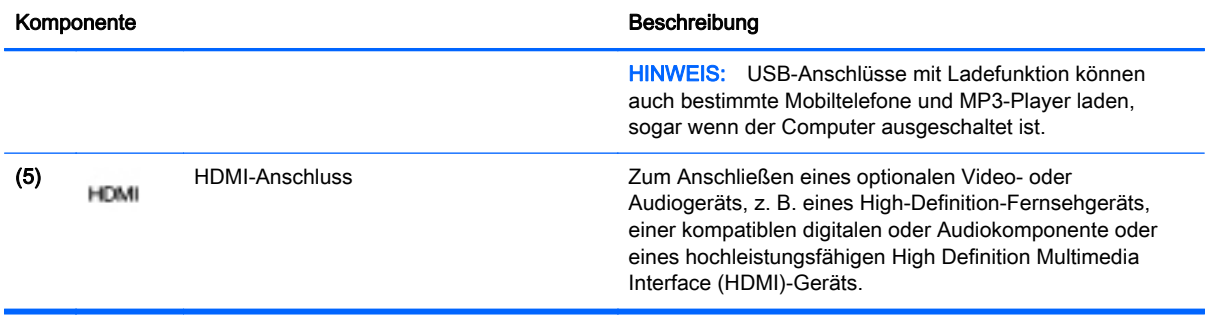

## <span id="page-10-0"></span>Linke Seite

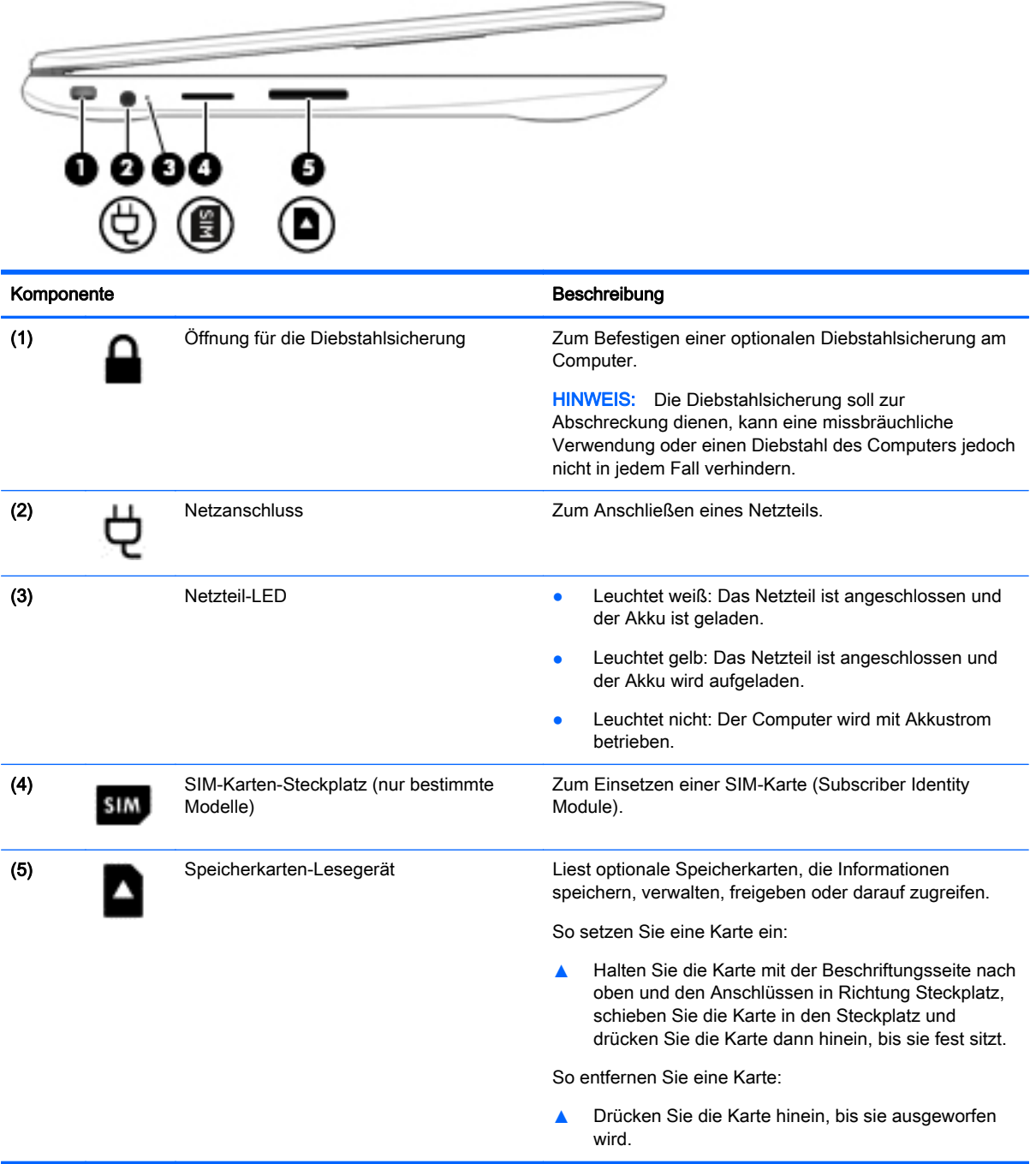

### <span id="page-11-0"></span>**Display**

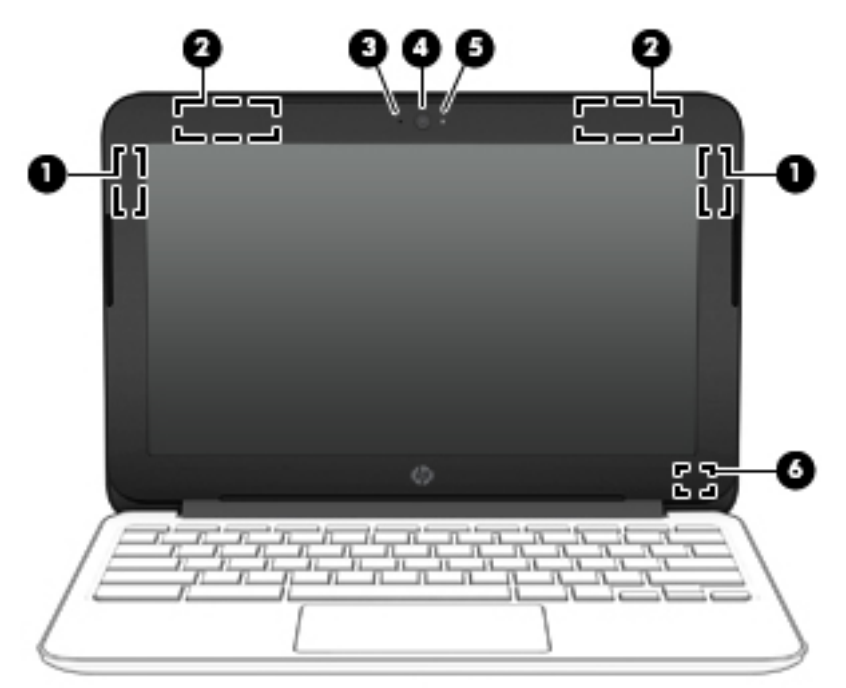

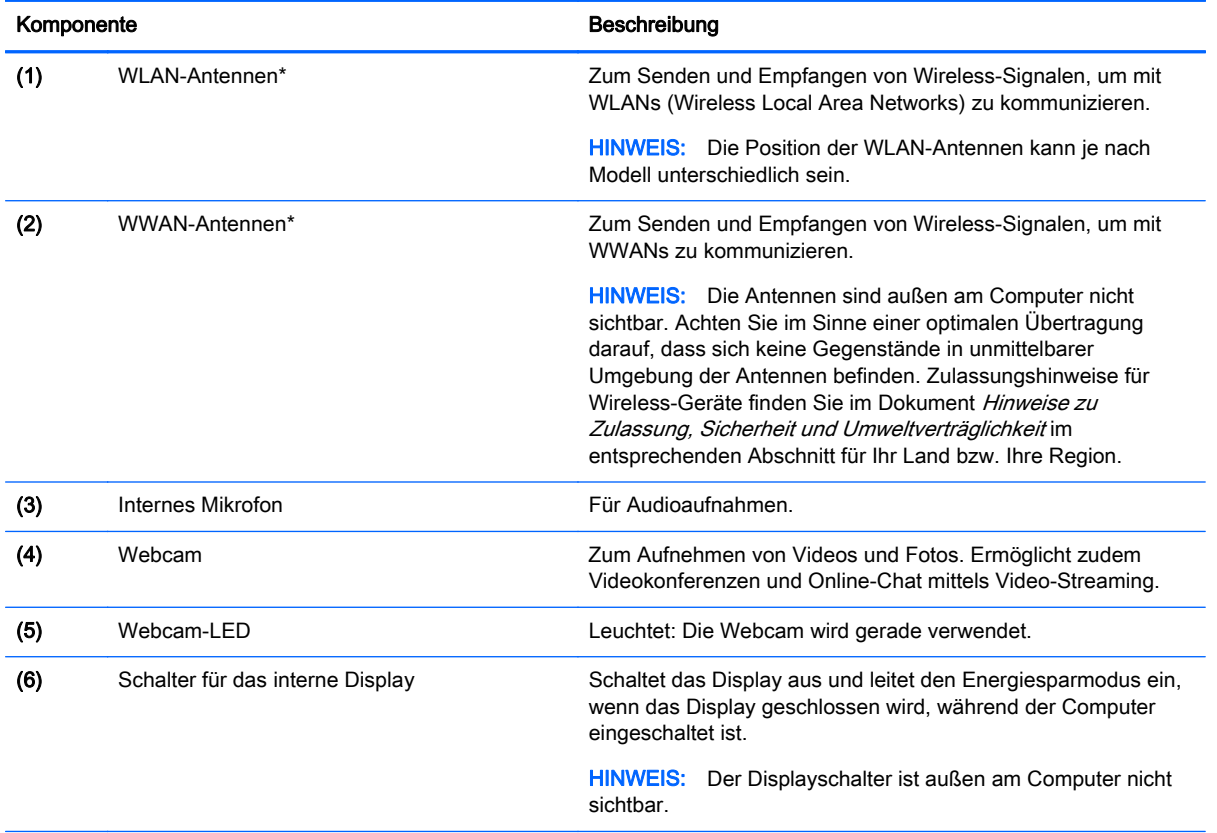

\*Die Antennen, Infrarot-Emitter (nur bestimmte Modelle) und Sensoren sind außerhalb des Computers nicht sichtbar. Achten Sie im Sinne einer optimalen Übertragung darauf, dass sich keine Gegenstände in unmittelbarer Umgebung der Antennen, Infrarot-Emitter und Sensoren befinden. Zulassungshinweise für Wireless-Geräte finden Sie im Dokument Hinweise zu Zulassung, Sicherheit und Umweltverträglichkeit im entsprechenden Abschnitt für Ihr Land bzw. Ihre Region.

## <span id="page-12-0"></span>**Oberseite**

### **TouchPad**

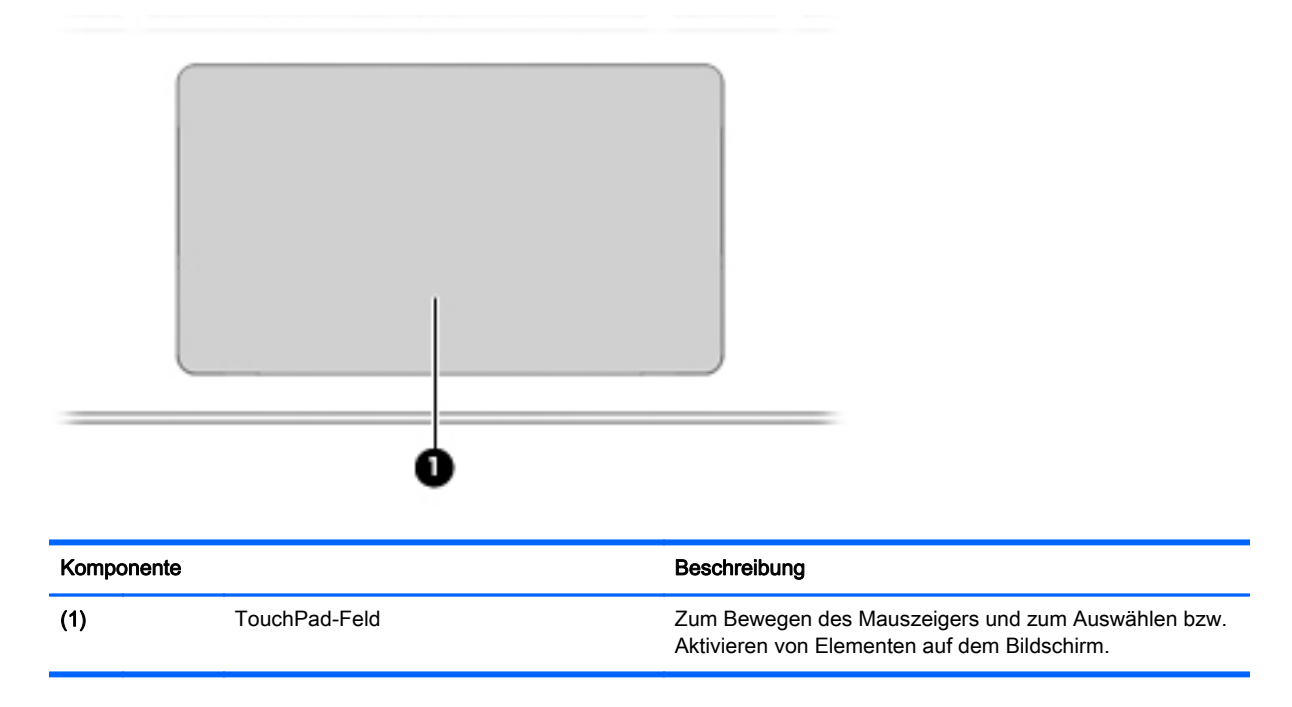

<span id="page-13-0"></span>**Tasten** 

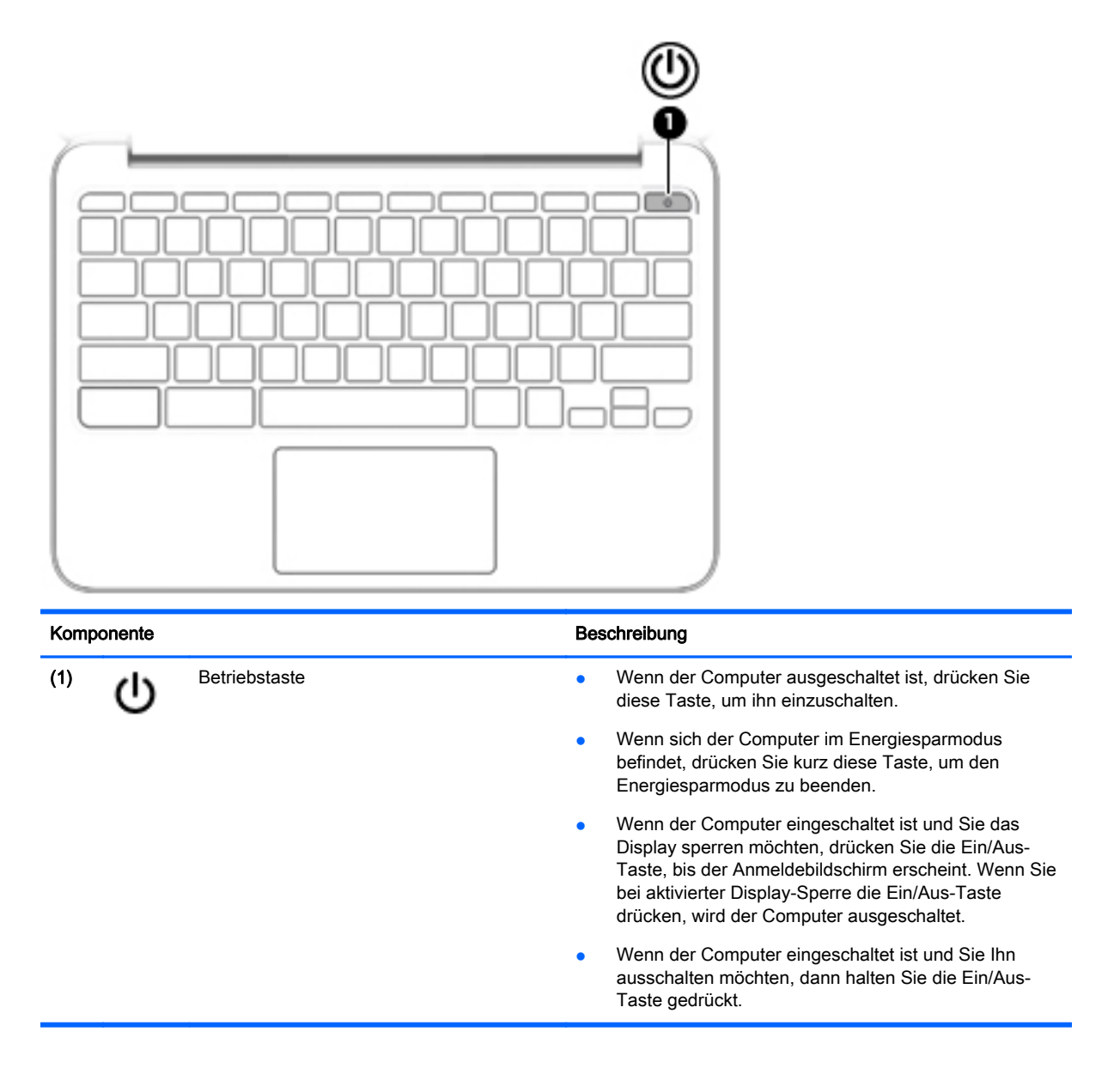

## <span id="page-14-0"></span>**Unterseite**

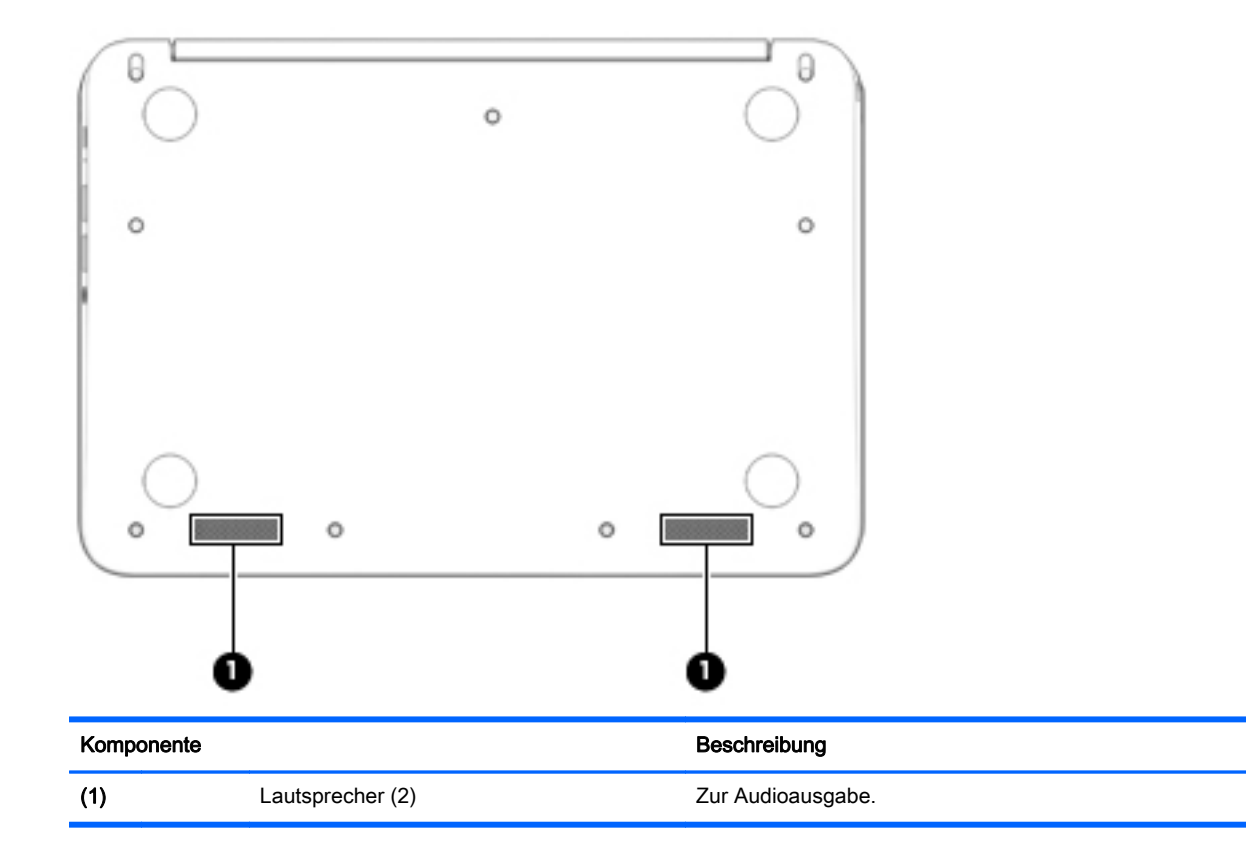

### <span id="page-15-0"></span>**Etiketten**

Die am Computer angebrachten Etiketten enthalten Informationen, die Sie möglicherweise für die Fehlerbeseitigung oder bei Mitnahme des Computers ins Ausland benötigen:

WICHTIG: Alle Etiketten, die in diesem Abschnitt beschrieben werden, befinden sich an der Unterseite des Computers.

Hilfe beim Suchen dieser Stellen finden Sie unter ["Komponenten des Computers kennenlernen"](#page-8-0) [auf Seite 1.](#page-8-0)

- **F** HINWEIS: Ihr Etikett kann etwas anders aussehen als in der Abbildung dieses Abschnitts.
	- Service-Etikett Enthält wichtige Informationen, einschließlich:

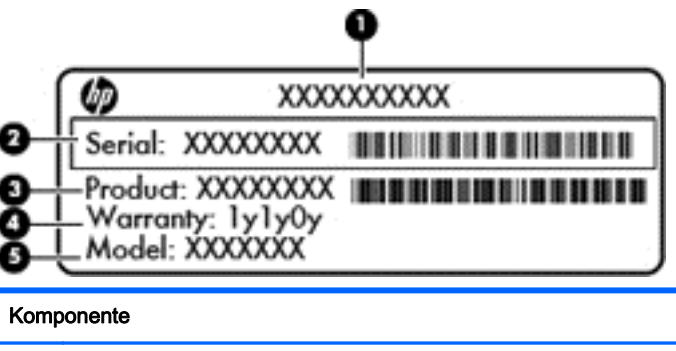

### (1) Produktname (2) Seriennummer (3) Teilenummer des Produkts (4) Garantiezeitraum

(5) Modellbeschreibung (bestimmte Modelle)

Halten Sie diese Angaben bereit, wenn Sie sich an den Support wenden.

- Zulassungsetikett Enthält Zulassungsinformationen für den Computer.
- Zulassungsetikett oder -etiketten für Wireless-Geräte Enthält/Enthalten Informationen zu optionalen Wireless-Geräten und die amtlichen Zulassungssymbole für einige Länder oder Regionen, in denen die Geräte für die Verwendung zugelassen sind. Wenn das Computermodell ein oder mehrere Wireless-Geräte enthält, ist mindestens ein Zulassungsetikett im Lieferumfang des Computers enthalten. Eventuell benötigen Sie diese Informationen bei Mitnahme des Computers ins Ausland.

## <span id="page-16-0"></span>2 TouchPad-Bewegungen

Mit einem TouchPad können Sie den Zeiger auf dem Bildschirm mit Ihren Fingern steuern.

### TouchPad-Bewegungen

Das TouchPad unterstützt verschiedene Bewegungen, bei denen Sie durch Tippen und Durchführen eines Bildlaufs Elemente auf dem Desktop steuern können.

### **Tippen**

Verwenden Sie zur Auswahl auf dem Bildschirm die Berührungsfunktion des TouchPads.

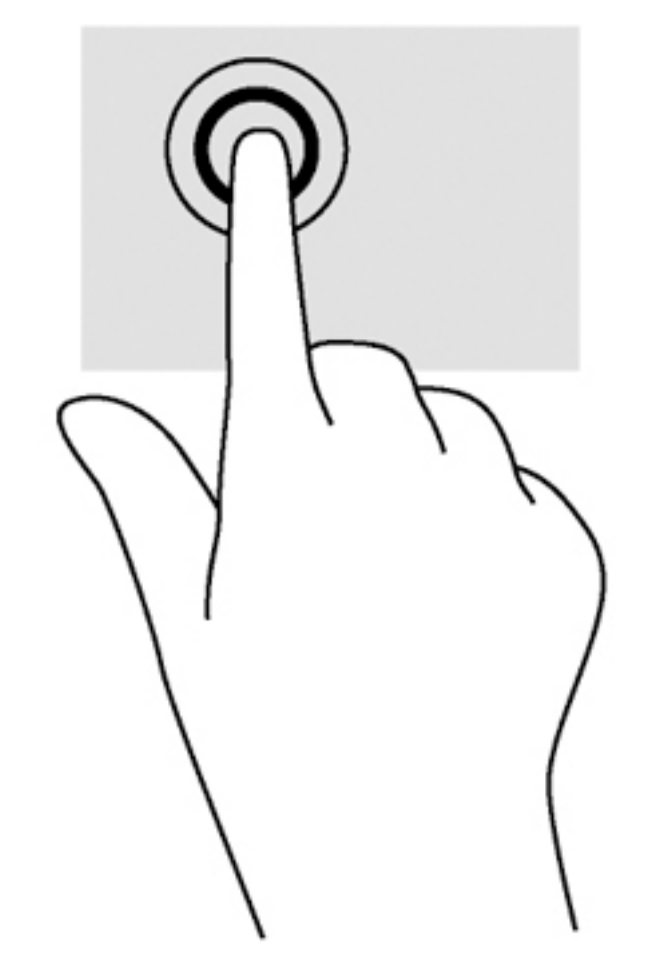

Tippen Sie mit einem Finger auf das TouchPad-Feld, um eine Auswahl zu treffen.

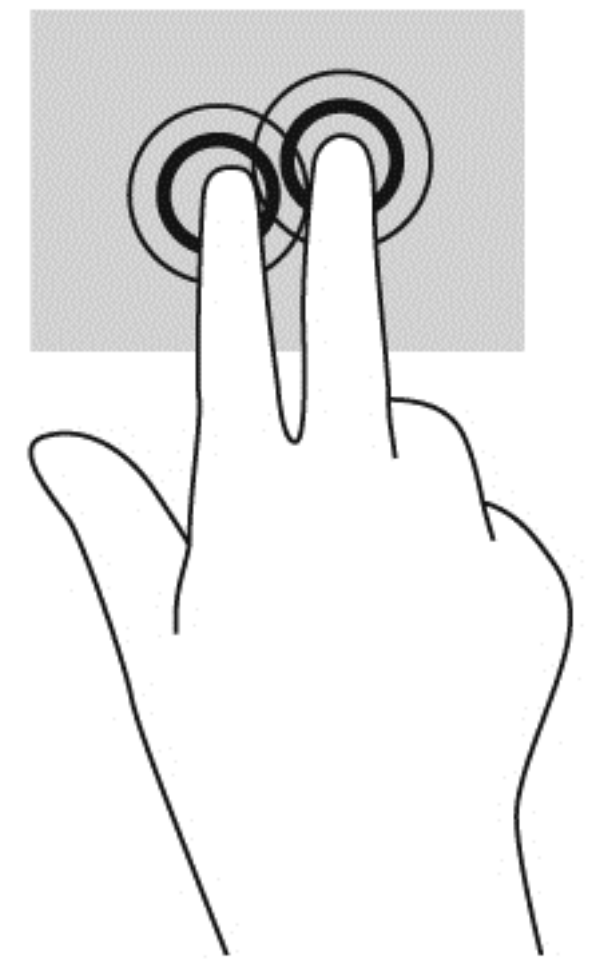

● Tippen Sie mit zwei Fingern auf das TouchPad-Feld, um ein kontextabhängiges Menü anzuzeigen.

#### <span id="page-18-0"></span>**Bildlauf**

Wenn Sie einen Bildlauf durchführen, können Sie eine Seite oder ein Bild nach oben, unten, links oder rechts bewegen. Ein Bildlauf nach links oder rechts mit zwei Fingern blättert seitenweise weiter, wenn der Inhalt auf der jeweiligen Seite fortgesetzt wird, oder geht im Browserverlauf zurück oder vor.

Um einen Bildlauf durchzuführen, setzen Sie zwei Finger mit geringem Abstand zueinander auf das TouchPad und ziehen sie über das TouchPad nach oben, unten, links oder rechts.

**HINWEIS:** Die Geschwindigkeit des Bildlaufs hängt davon ab, wie schnell Sie die Finger bewegen.

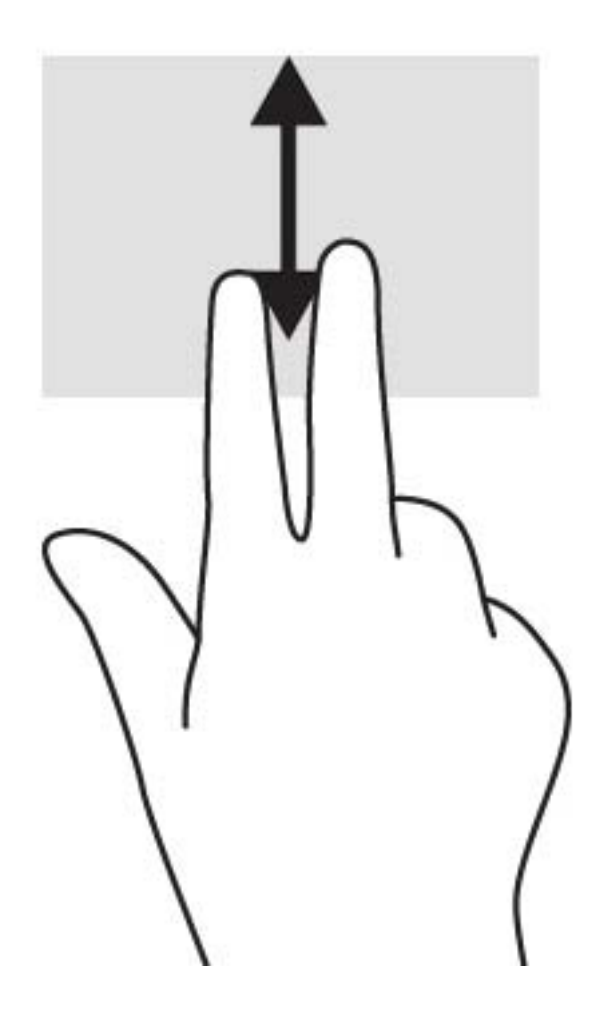

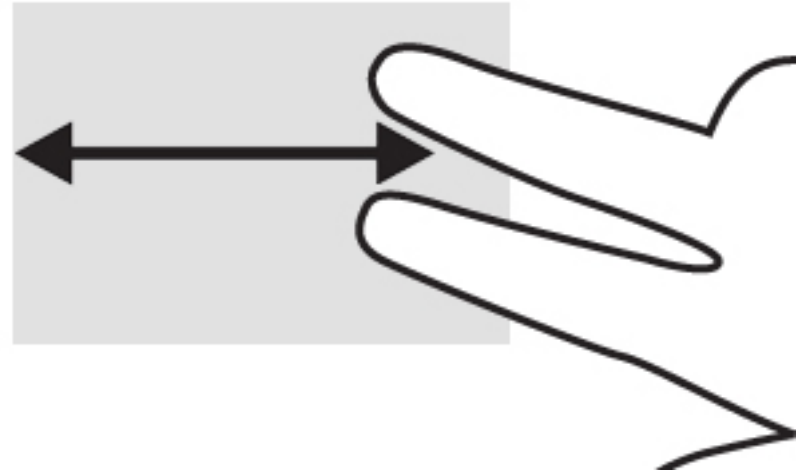

Um zwischen geöffneten Registerkarten in Chrome einen Bildlauf durchzuführen, bewegen Sie drei Finger nach links oder rechts auf dem TouchPad.

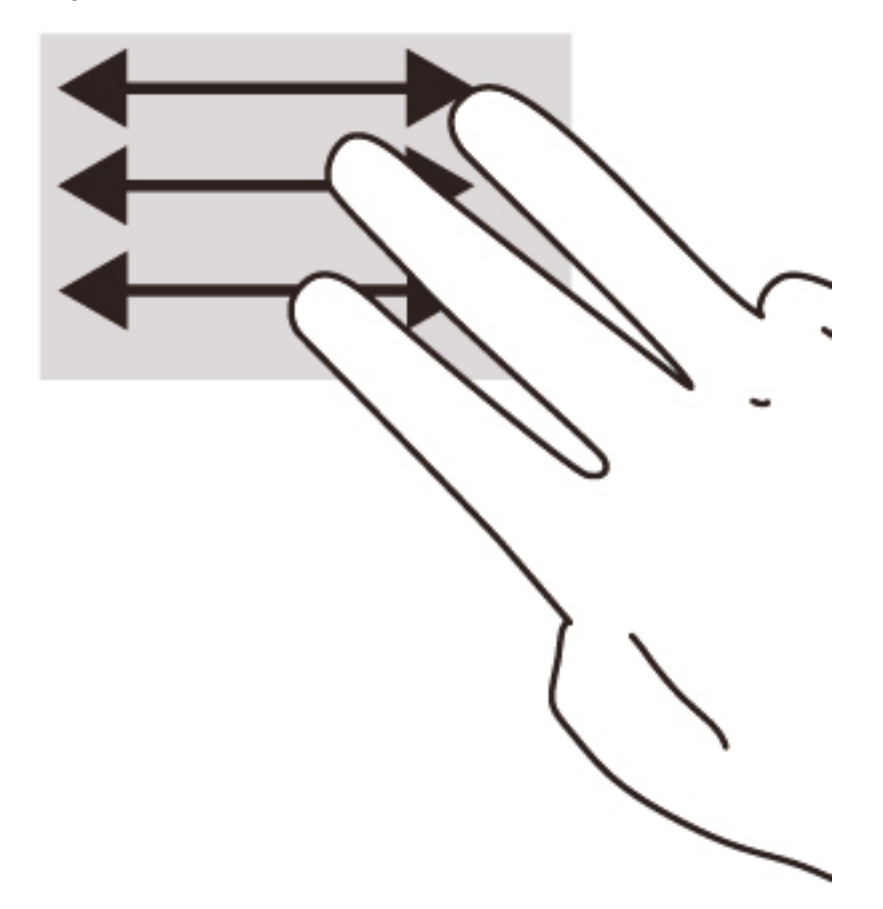

## <span id="page-20-0"></span>3 Verwenden der Aktionstasten

### Verwenden der Aktionstasten

Weitere Informationen zu Aktionstasten und Tastaturkürzel finden Sie auf der Website <https://support.google.com/chromebook/answer/183101?hl=en>.

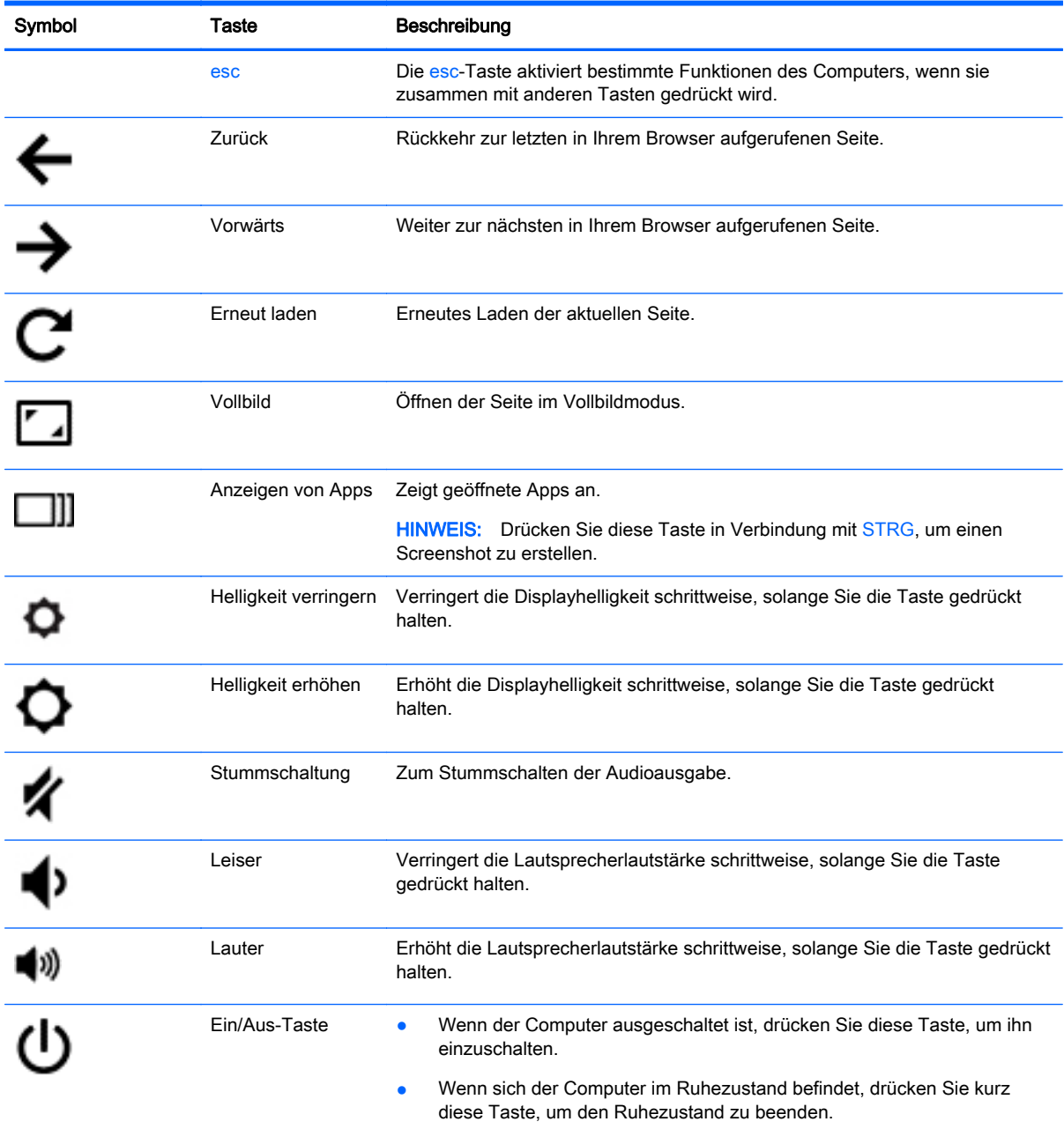

● Wenn der Computer eingeschaltet ist und Sie das Display sperren möchten, drücken Sie die Ein/Aus-Taste, bis der Anmeldebildschirm

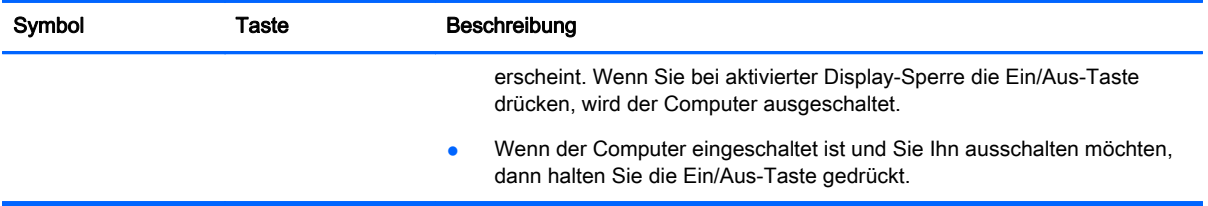

## <span id="page-22-0"></span>4 Stromversorgung und Akku

### Werkseitig versiegelter Akku

Der Akku bzw. die Akkus dieses Produkts können nicht einfach durch den Benutzer selbst ausgetauscht werden. Das Entfernen oder Ersetzen des Akkus könnte Auswirkungen auf die Gewährleistung haben. Wenn sich ein Akku nicht mehr aufladen lässt, kontaktieren Sie den Support.

Wenn ein Akku das Ende seiner Lebensdauer erreicht hat, entsorgen Sie ihn nicht über den Hausmüll. Entsorgen Sie Computer-Akkus gemäß den lokalen Gesetzen und Bestimmungen.

#### Laden des Akkus

- 1. Schließen Sie das Netzteil an den Computer an.
- 2. Stellen Sie durch Überprüfung der Netzteil-LED sicher, dass der Akku geladen wird. Diese LED befindet sich links am Computer neben dem Netzanschluss.

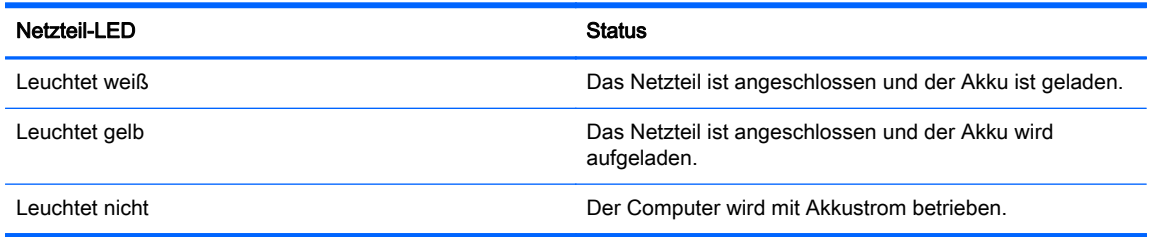

3. Während der Akku geladen wird, lassen Sie das Netzteil so lange verbunden, bis die Netzteil-LED weiß leuchtet.

# <span id="page-23-0"></span>5 Weitere HP Informationsquellen

### Weitere HP Informationsquellen

In den Setup-Anleitungen haben Sie bereits erfahren, wie der Computer hochgefahren wird und wo sich dieses Handbuch befindet. Diese Tabelle hilft Ihnen dabei, Produktinformationen, Anleitungen und sonstige Informationen zu finden.

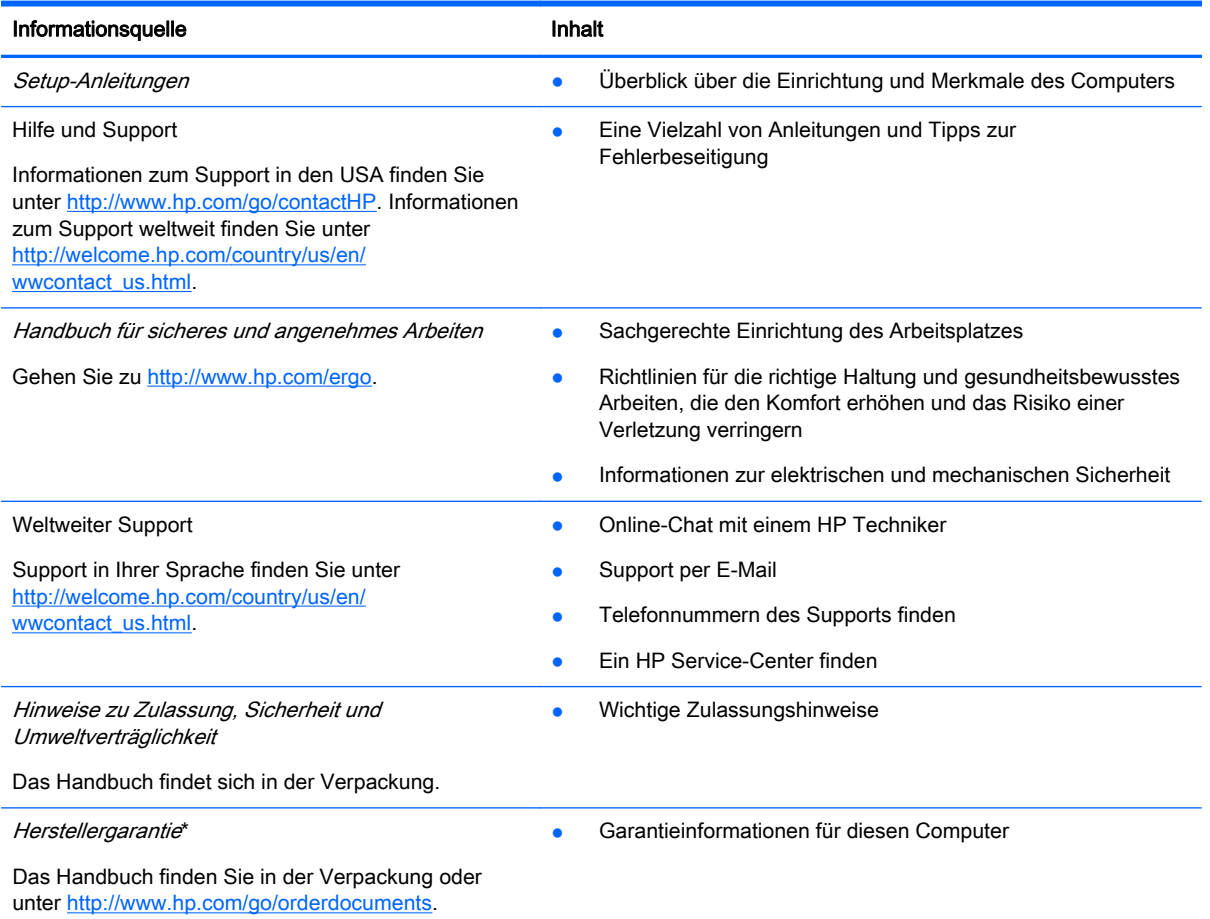

\*Die HP Herstellergarantie für Ihr Produkt finden Sie zusammen mit den Benutzerhandbüchern auf Ihrem Computer und/ oder auf der CD/DVD im Versandkarton. In einigen Ländern/Regionen ist möglicherweise eine gedruckte HP Herstellergarantie im Versandkarton enthalten. In Ländern/Regionen, in denen keine gedruckte Garantieerklärung im Lieferumfang enthalten ist, können Sie diese unter <http://www.hp.com/go/orderdocuments>anfordern oder schreiben Sie an:

- Nordamerika: Hewlett-Packard, MS POD, 11311 Chinden Blvd., Boise, ID 83714, USA
- Europa, Naher Osten, Afrika: Hewlett-Packard, POD, Via G. Di Vittorio, 9, 20063, Cernusco s/Naviglio (MI), Italien
- Asien/Pazifikraum: Hewlett-Packard, POD, P.O. Box 200, Alexandra Post Office, Singapur 911507

Bitte geben Sie die Produktnummer, den Garantiezeitraum (befindet sich auf dem Service-Etikett), Ihren Namen und Ihre Postanschrift an, wenn Sie eine gedruckte Version Ihrer Garantieerklärung anfordern.

WICHTIG: Senden Sie Ihr HP Produkt NICHT an die oben aufgeführten Adressen zurück. Informationen zum Support in den USA finden Sie unter [http://www.hp.com/go/contactHP.](http://www.hp.com/go/contactHP) Informationen zum Support weltweit finden Sie unter [http://welcome.hp.com/country/us/en/wwcontact\\_us.html.](http://welcome.hp.com/country/us/en/wwcontact_us.html)

## <span id="page-24-0"></span>6 Elektrostatische Entladung

Unter elektrostatischer Entladung wird die Freisetzung statischer Ladung beim Kontakt zweier Objekte verstanden, beispielsweise der elektrische Schlag, den Sie spüren, wenn Sie über einen Teppichboden gehen und eine Türklinke aus Metall anfassen.

Die Entladung statischer Elektrizität über einen Finger oder einen anderen Leiter kann elektronische Bauteile beschädigen. Beachten Sie folgende Vorsichtsmaßnahmen, um Schäden am Computer oder an den Laufwerken und einen Datenverlust zu vermeiden:

- Wenn die Anleitungen zur Installation oder zum Ausbau vorschreiben, dass die Stromzufuhr zum Computer unterbrochen werden muss, ziehen Sie das Netzkabel ab, nachdem Sie sich geerdet haben und bevor Sie das Gehäuse öffnen.
- Bewahren Sie die Komponenten bis zur Installation in gegen elektrostatische Aufladung geschützten Behältnissen auf.
- Vermeiden Sie es, Stifte, Leitungen und Schaltungsbauteile zu berühren. Vermeiden Sie möglichst den Kontakt mit elektronischen Komponenten.
- Verwenden Sie nicht-magnetische Werkzeuge.
- Bevor Sie Komponenten berühren, entladen Sie statische Elektrizität, indem Sie eine unlackierte Metalloberfläche der Komponente berühren.
- Wenn Sie eine Komponente entfernen, bewahren Sie sie in einem elektrostatikgeschützten Behältnis auf.

Wenn Sie weitere Informationen über statische Elektrizität oder Hilfe beim Entfernen oder Installieren von Komponenten benötigen, wenden Sie sich an den Support.

## <span id="page-25-0"></span>**Index**

#### A

Akkufach [8](#page-15-0) Aktionstasten [13](#page-20-0) Ein/Aus-Taste [13](#page-20-0) esc [13](#page-20-0) Helligkeit erhöhen [13](#page-20-0) Helligkeit verringern [13](#page-20-0) Lauter [13](#page-20-0) Leiser [13](#page-20-0) Stummschaltung [13](#page-20-0) Vollbild [13](#page-20-0) Vorwärts [13](#page-20-0) zurück [13](#page-20-0) Anschluss, Stromnetz [3](#page-10-0) Anschlüsse HDMI [2](#page-9-0) USB [1](#page-8-0) USB 3.0-Anschluss mit **Ladefunktion** (Stromversorgung) [1](#page-8-0) Audioausgangsbuchse (Kopfhörer) [1](#page-8-0) Audioeingangsbuchse (Mikrofon) [1](#page-8-0)

#### B

Betriebsanzeigen [1](#page-8-0) Betriebstaste [6](#page-13-0) Bildlauf, TouchPad-Bewegung [11](#page-18-0) Buchsen Audioausgangsbuchse (Kopfhörer) [1](#page-8-0) Audioeingang (Mikrofon) [1](#page-8-0)

#### D

Diebstahlsicherung, Öffnung [3](#page-10-0)

#### E

Elektrostatische Entladung [17](#page-24-0) Etiketten [8](#page-15-0) Service-Etiketten [8](#page-15-0) WLAN-Etikett [8](#page-15-0)

Zulassungsetikett [8](#page-15-0) Zulassungsetiketten für Wireless-Geräte [8](#page-15-0) Etikett mit Seriennummer [8](#page-15-0)

#### I

Integrierte Webcam-LED [4](#page-11-0) Interne Mikrofone [4](#page-11-0)

#### K

Komponenten Displaykomponenten [4](#page-11-0) Linke Seite [3](#page-10-0) Oberseite [5](#page-12-0) Rechte Seite [1](#page-8-0) Unterseite [7](#page-14-0) Kopfhörerbuchse (Audioausgang) [1](#page-8-0)

#### L

Lautsprecher, Beschreibung [7](#page-14-0) LEDs Netzteil [3](#page-10-0) Stromversorgung [1](#page-8-0) Webcam-LED [4](#page-11-0)

#### M

Mikrofon, Audioeingangsbuchse [1](#page-8-0)

#### N

Nächstes Fenster [13](#page-20-0) Netzanschluss, Beschreibung [3](#page-10-0) Netzteil-LED Beschreibung [3](#page-10-0)

#### P

Produktname und -nummer des Computers [8](#page-15-0)

R Reisen mit dem Computer [8](#page-15-0)

S Schalter für das interne Display [4](#page-11-0) Seriennummer des Computers [8](#page-15-0) Service-Etiketten Position [8](#page-15-0) SIM-Karten-Steckplatz, Beschreibung [3](#page-10-0) Speicherkarte, Beschreibung [3](#page-10-0) Speicherkarten-Lesegerät, Beschreibung [3](#page-10-0) **Steckplätze** Diebstahlsicherung [3](#page-10-0) SIM [3](#page-10-0) Speicherkarten-Lesegerät [3](#page-10-0) Support [16](#page-23-0)

#### T

Tasten Betriebstaste [6](#page-13-0) TouchPad-Bewegungen Bildlauf [11](#page-18-0) TouchPad-Feld [5](#page-12-0)

#### U

USB 3.0-Anschluss mit Ladefunktion (Stromversorgung), Beschreibung [1](#page-8-0) USB-Anschlüsse, Beschreibung [1](#page-8-0)

#### W

Webcam, Beschreibung [4](#page-11-0) Webcam-LED, Beschreibung [4](#page-11-0) Wireless-Gerät, Zulassungsetikett [8](#page-15-0) WLAN-Antennen, Beschreibung [4](#page-11-0) WLAN-Etikett [8](#page-15-0) WLAN-Gerät [8](#page-15-0) WWAN-Antennen, Beschreibung [4](#page-11-0)

#### Z

Zulassungsinformationen Wireless-Gerät, Zulassungsetiketten [8](#page-15-0) Zulassungsetikett [8](#page-15-0)